# **Mantis OpenIOC Importer Documentation**

*Release 0.2.0*

**Siemens**

February 27, 2014

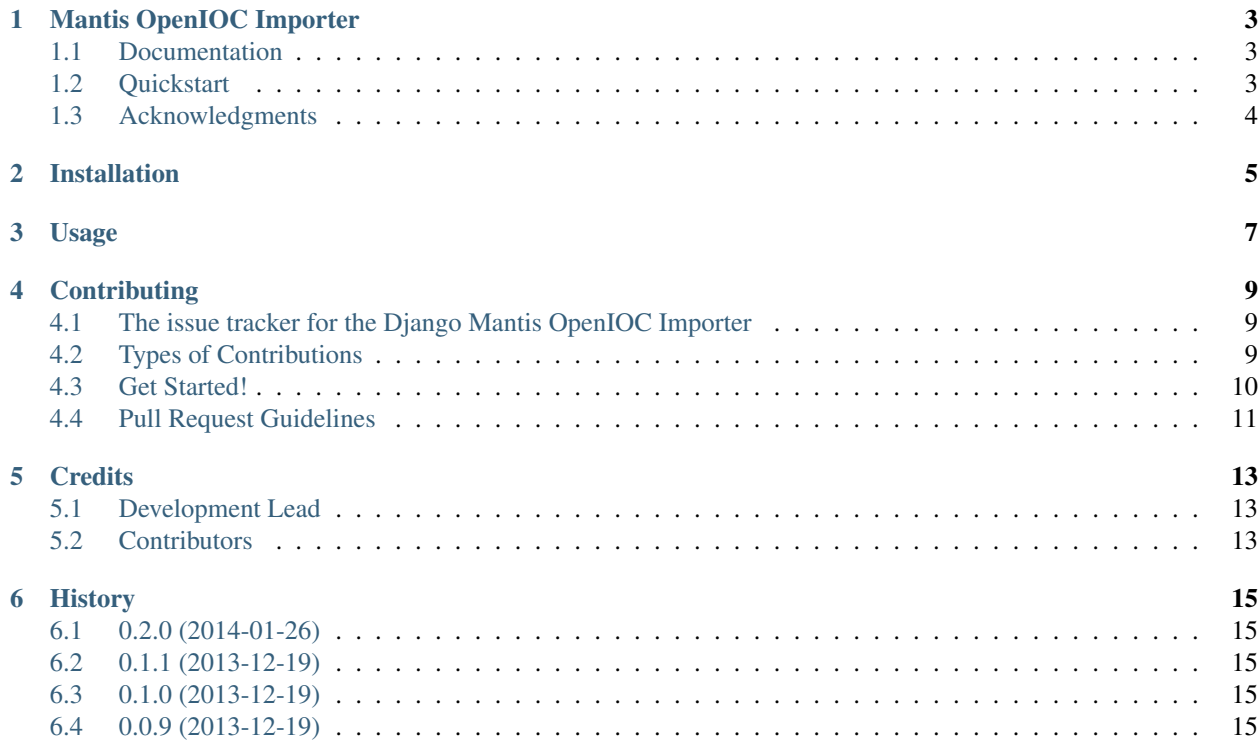

Contents:

### **Mantis OpenIOC Importer**

<span id="page-6-0"></span>A module implementing import of OpenIOC indicator XML files for the Mantis Cyber Threat Intelligence Mgmt. Framework.

#### <span id="page-6-1"></span>**1.1 Documentation**

The full documentation is at [http://django-mantis-openioc-importer.readthedocs.org.](http://django-mantis-openioc-importer.readthedocs.org)

### <span id="page-6-2"></span>**1.2 Quickstart**

Please refer to the quickstart information of MANTIS, available at [http://django-mantis.readthedocs.org.](http://django-mantis.readthedocs.org)

Once you are set up with MANTIS, you can use the Django manage.py to import OpenIOC indicators into your system as follows:

\$ python manage.py mantis\_openioc\_import <xml-file> <xml-file> ... [--settings=<path\_to\_your\_django

Here is the output of --help for mantis\_openioc\_import:

Usage: manage.py mantis\_openioc\_import [options] xml-file xml-file ... (you can use wildcards)

Imports OpenIOC XML indicator files of specified paths into DINGO

```
Options:
 -v VERBOSITY, --verbosity=VERBOSITY
                       Verbosity level; 0=minimal output, 1=normal output, 2=verbose output, 3=very
 --settings=SETTINGS The Python path to a settings module, e.g. "myproject.settings.main".
                       If this isn't provided, the DJANGO_SETTINGS_MODULE environment variable will
  --pythonpath=PYTHONPATH
                       A directory to add to the Python path, e.g. "/home/djangoprojects/myproject".
  --traceback Print traceback on exception
 -m MARKING_JSON, --marking_json=MARKING_JSON
                       File with json representation of information of marking to be associated with
 -p PLACEHOLDER_FILLERS, --marking_pfill=PLACEHOLDER_FILLERS
                       Key-value pairs used to fill in placeholders in marking as described in mark.
 -n IDENTIFIER_NS_URI, --id_namespace_uri=IDENTIFIER_NS_URI
                       URI of namespace used to qualify the identifiers of the created information \delta--version show program's version number and exit
 -h, --help show this help message and exit
```
# <span id="page-7-0"></span>**1.3 Acknowledgments**

The basic layout for this Django app with out-of-the-box configuration of setup.py for easy build, submission to PyPi, etc., and Sphinx documentation tree was generated with Audrey Roy's excellent [Cookiecutter](https://github.com/audreyr/cookiecutter) and Daniel Greenfield's [cookiecutter-djangopackage](https://github.com/pydanny/cookiecutter-djangopackage) template.

## **Installation**

<span id="page-8-0"></span>At the command line:

\$ pip install django-mantis-openioc-importer

Once this is done, you can include mantis\_openioc\_importer as app in your Django settings, together with the apps dingos and mantis\_core on which mantis\_stix\_importer depends:

```
INSTALLED_APPS_list = [
                        ...,
                       'dingos',
                       'mantis_core',
                       'mantis_openioc_importer',
                       ...
                       ]
```
# **Usage**

<span id="page-10-0"></span>Run the Django help command to view the commands this app makes available via the command line. Doing --help on any of these commands provides you with additional information about each command.

### **Contributing**

<span id="page-12-0"></span>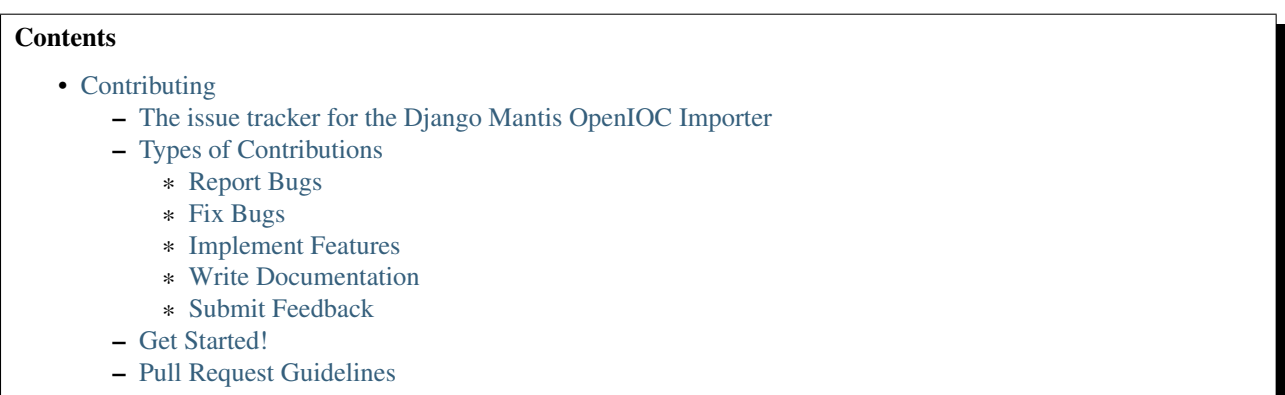

Contributions are welcome, and they are greatly appreciated! Every little bit helps, and credit will always be given.

You can contribute in many ways.

### <span id="page-12-1"></span>**4.1 The issue tracker for the Django Mantis OpenIOC Importer**

The further development of the Mantis OpenIOC importer will occur within the further development of the [Django](https://github.com/siemens/django-mantis) [Mantis Cyber-Threat Intelligence Management Framework.](https://github.com/siemens/django-mantis) So, please use [https://github.com/siemens/django](https://github.com/siemens/django-mantis/issues)[mantis/issues](https://github.com/siemens/django-mantis/issues) as issue tracker for bugs, feature requests and other feedback regarding django-mantis-openioc-importer.

### <span id="page-12-2"></span>**4.2 Types of Contributions**

#### <span id="page-12-3"></span>**4.2.1 Report Bugs**

Report bugs at [https://github.com/siemens/django-mantis/issues.](https://github.com/siemens/django-mantis/issues)

If you are reporting a bug, please include:

- Your operating system name and version.
- Any details about your local setup that might be helpful in troubleshooting.
- Detailed steps to reproduce the bug.

#### <span id="page-13-1"></span>**4.2.2 Fix Bugs**

Look through the GitHub issues [\(https://github.com/siemens/django-mantis/issues\)](https://github.com/siemens/django-mantis/issues) for bugs. Anything tagged with "bug" is open to whoever wants to implement it.

#### <span id="page-13-2"></span>**4.2.3 Implement Features**

Look through the GitHub issues [\(https://github.com/siemens/django-mantis/issues\)](https://github.com/siemens/django-mantis/issues) for features. Anything tagged with "feature" is open to whoever wants to implement it.

#### <span id="page-13-3"></span>**4.2.4 Write Documentation**

Mantis OpenIOC Importer could always use more documentation, whether as part of the official Mantis OpenIOC Importer docs, in docstrings, or even on the web in blog posts, articles, and such.

#### <span id="page-13-4"></span>**4.2.5 Submit Feedback**

The best way to send feedback is to file an issue at [https://github.com/siemens/django-mantis/issues.](https://github.com/siemens/django-mantis/issues)

If you are proposing a feature:

- Explain in detail how it would work.
- Keep the scope as narrow as possible, to make it easier to implement.
- Remember that this is a volunteer-driven project, and that contributions are welcome :)

### <span id="page-13-0"></span>**4.3 Get Started!**

Ready to contribute? Here's how to set up *django-mantis-openioc-importer* for local development.

- 1. Fork the *django-mantis-openioc-importer* repo on GitHub.
- 2. Clone your fork locally:

\$ git clone git@github.com:your\_name\_here/django-mantis-openioc-importer.git

3. Install your local copy into a virtualenv. Assuming you have virtualenvwrapper installed, this is how you set up your fork for local development:

```
$ mkvirtualenv django-mantis-openioc-importer
$ cd django-mantis-openioc-importer/
$ python setup.py develop
```
4. Create a branch for local development:

\$ git checkout -b name-of-your-bugfix-or-feature

Now you can make your changes locally.

5. Commit your changes and push your branch to GitHub:

```
$ git add .
$ git commit -m "Your detailed description of your changes."
$ git push origin name-of-your-bugfix-or-feature
```
6. Submit a pull request through the GitHub website.

# <span id="page-14-0"></span>**4.4 Pull Request Guidelines**

Before you submit a pull request, check that it meets these guidelines:

- 1. The pull request should include tests.
- 2. If the pull request adds functionality, the docs should be updated. Put your new functionality into a function with a docstring, and add the feature to the list in README.rst.
- 3. The pull request should work for Python 2.7.

# **Credits**

# <span id="page-16-1"></span><span id="page-16-0"></span>**5.1 Development Lead**

• Siemens [<mantis.cert@siemens.com>](mailto:mantis.cert@siemens.com)

# <span id="page-16-2"></span>**5.2 Contributors**

None yet. Why not be the first?

### **History**

### <span id="page-18-1"></span><span id="page-18-0"></span>**6.1 0.2.0 (2014-01-26)**

• Fixed bug in import of timestamp.

# <span id="page-18-2"></span>**6.2 0.1.1 (2013-12-19)**

• Bugfixes: id-namespace was not properly treated.

# <span id="page-18-3"></span>**6.3 0.1.0 (2013-12-19)**

• Bugfixes; added documentation

# <span id="page-18-4"></span>**6.4 0.0.9 (2013-12-19)**

• First release on PyPI.